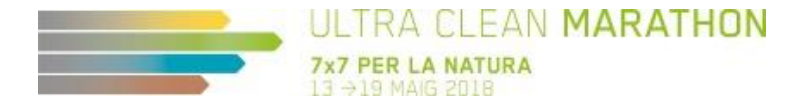

## **Instruccions per descarregar la ruta (track) i visualitzar-ho a Catalunya Offline**

- 1. Descarregar i guardar el track [disponible UCM](http://ultracleanmarathon.cat/reglament/) a un sistema d'emmagatzematge del mòbil (dropbox...)
- 2. [Descarrega't l'aplicació Catalunya Offline](http://www.icgc.cat/Ciutada/Destacats/Aplicacions-mobils/Catalunya-Offline) al mòbil
- 3. Obrir l'aplicació, i seleccionar el mapa global de Catalunya o d'una zona (escriu la població al camp de Filtrar mapes) (Imatge 1)
- 4. Dins del Mapa seleccionat, prémer a descarregar-lo (imatge 2)
- 5. Un cop descarregat, prémer "Mapa" per visualitzar-lo (imatge 3)

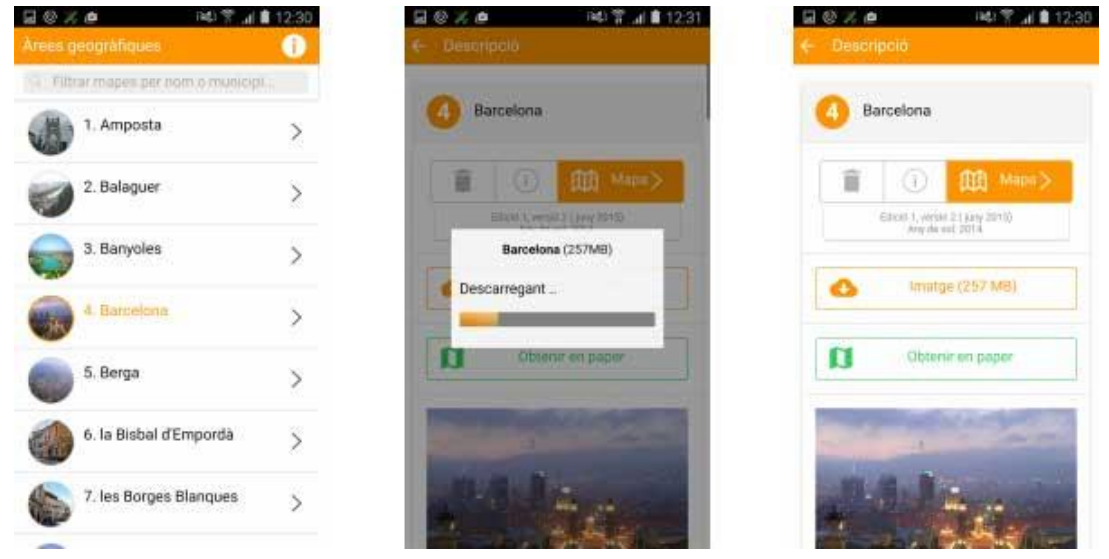

Imatge 1 Mapes disponibles Imatge 2 Descarrega mapa Imatge 3: Mapa descarregat.

6. Un cop dins, prémer la carpeta verda.

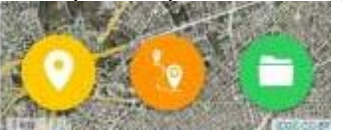

7. Un cop dins. Prémer "+ de Fitxers externs"<br>
a e x e

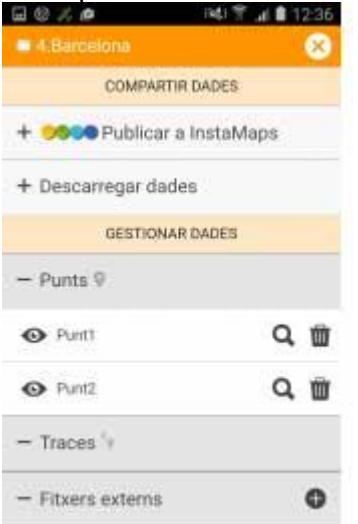

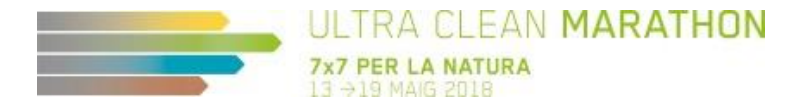

- 8. Buscar el track / ruta guardada al mòbil per pujar-la.
- 9. Un cop fet es visualitzarà la ruta amb els punts d'aigua, d'entrada i neteja. I la vostra ubicació.

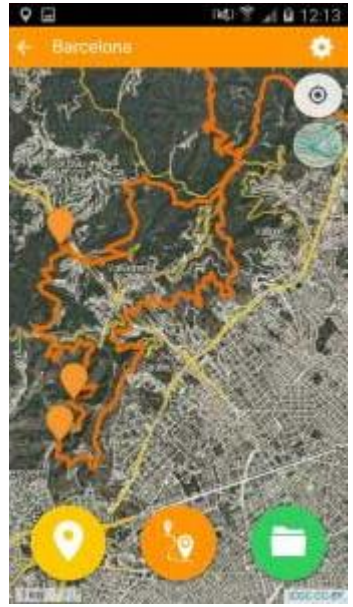

Per més informació consulteu el vídeo explicatiu:<https://youtu.be/hGjTT5ZlvN4>